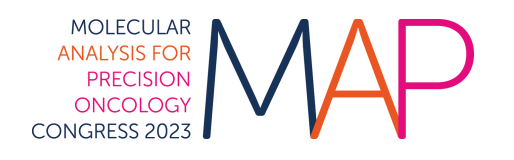

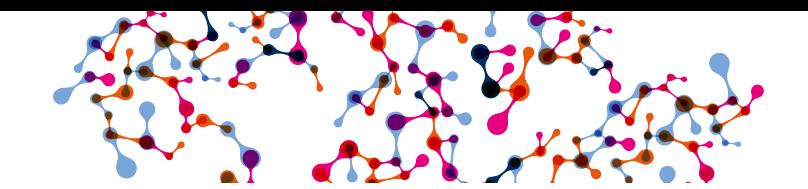

# **Voucher redemption instructions**

How to use the voucher code in the individual registration system

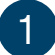

#### Login here and enter:

- **EXEC[U](https://cpeople.ctimeetingtech.com/esmo/map2023)TE:** Username: the email address associated with your ESMO Account. If forgotten please contact [groups@esmo.org](mailto:groups@esmo.org)
- **Password:** the personal password you set. If forgotten please reset from [here](https://esmo.force.com/esmo/s/login/ForgotPassword?startURL=https://esmo.org/)

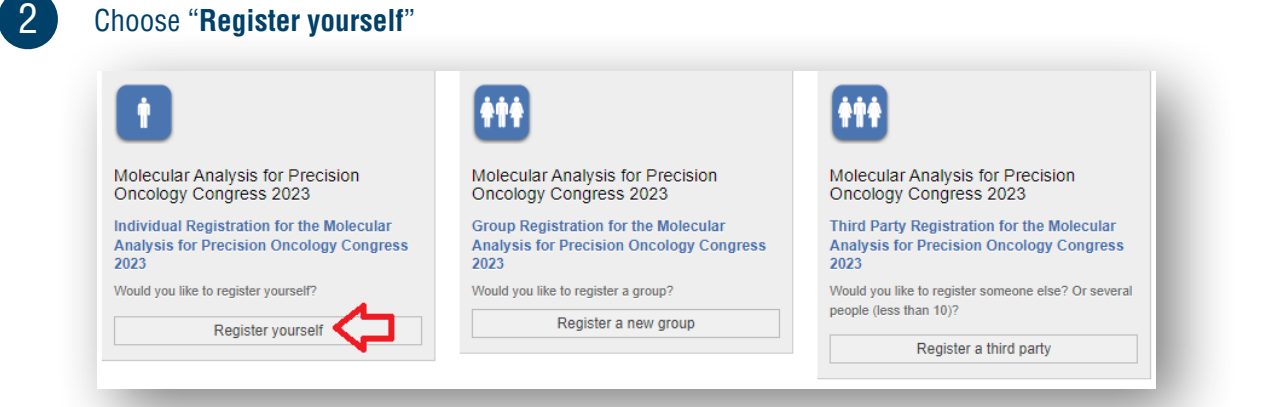

3

### **Tick the box** to accept the terms and conditions and click "**Next**":

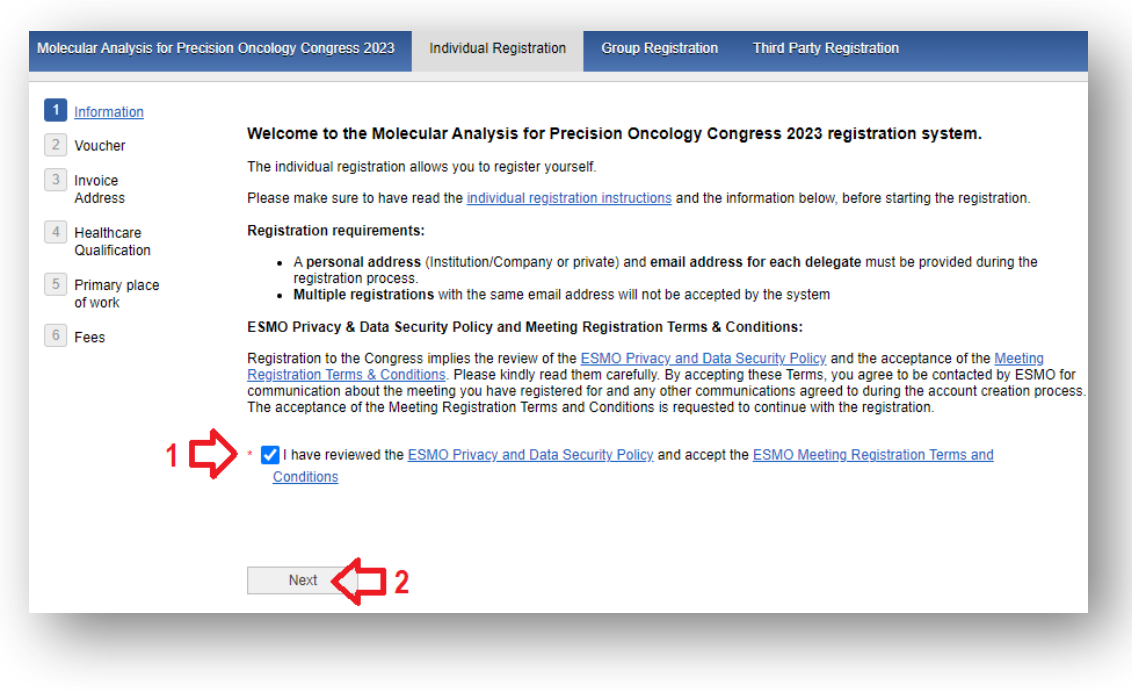

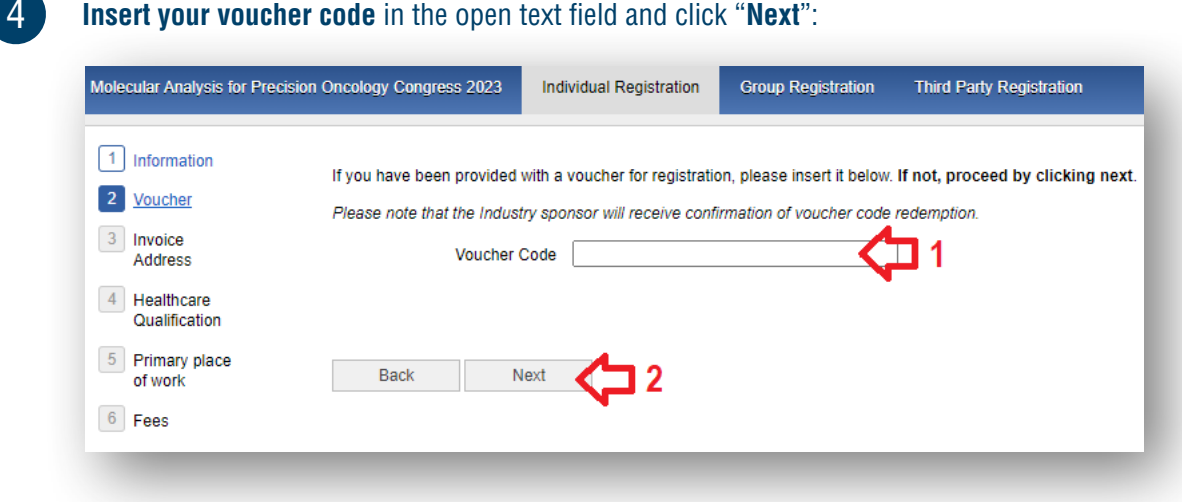

# 5

You will see the logo of the sponsor displayed, click "**Next**":

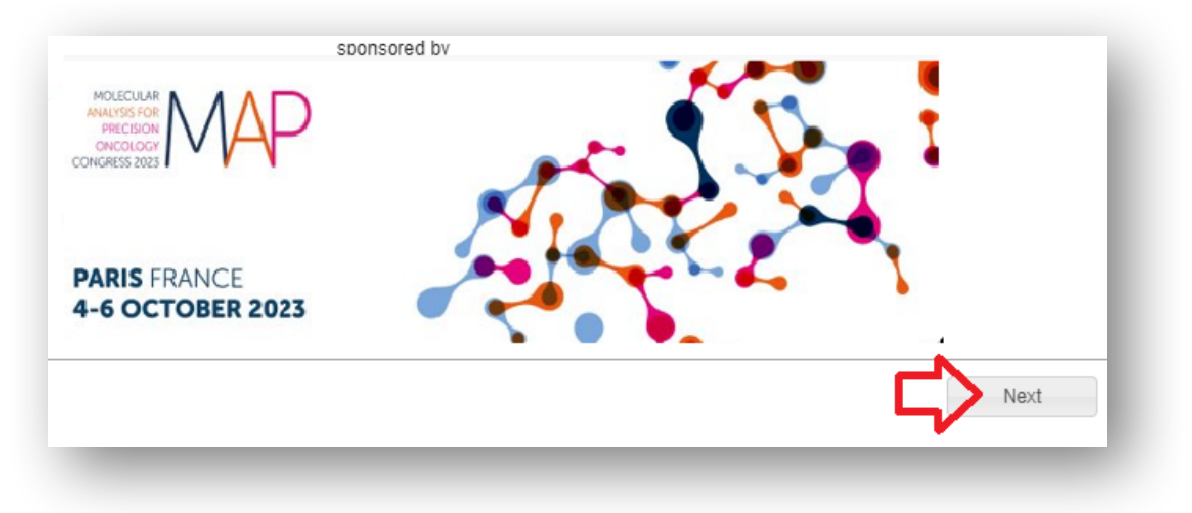

## 6

### **Select your prescriber status** and click "**Next**":

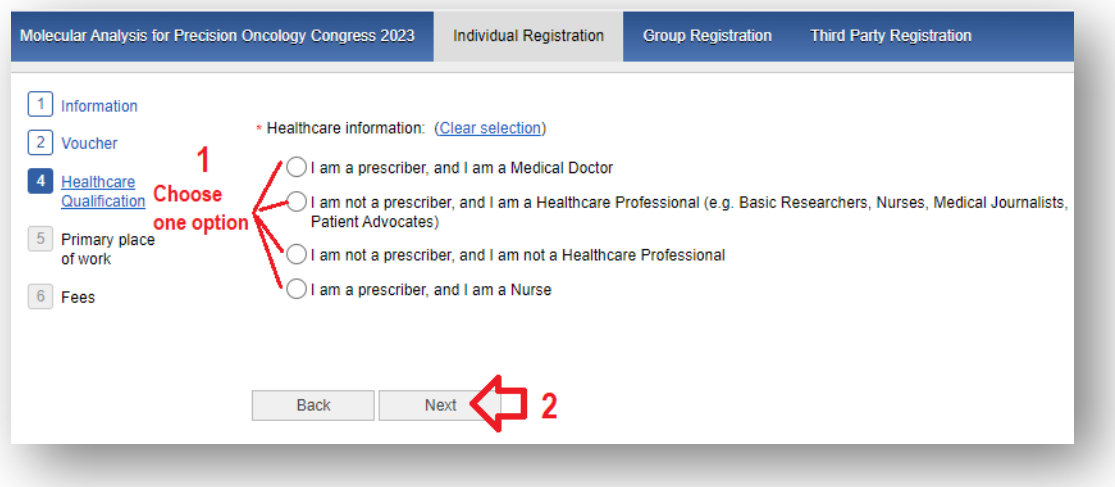

### **Indicate your primary place of work**, then click "**Next**":

7

8

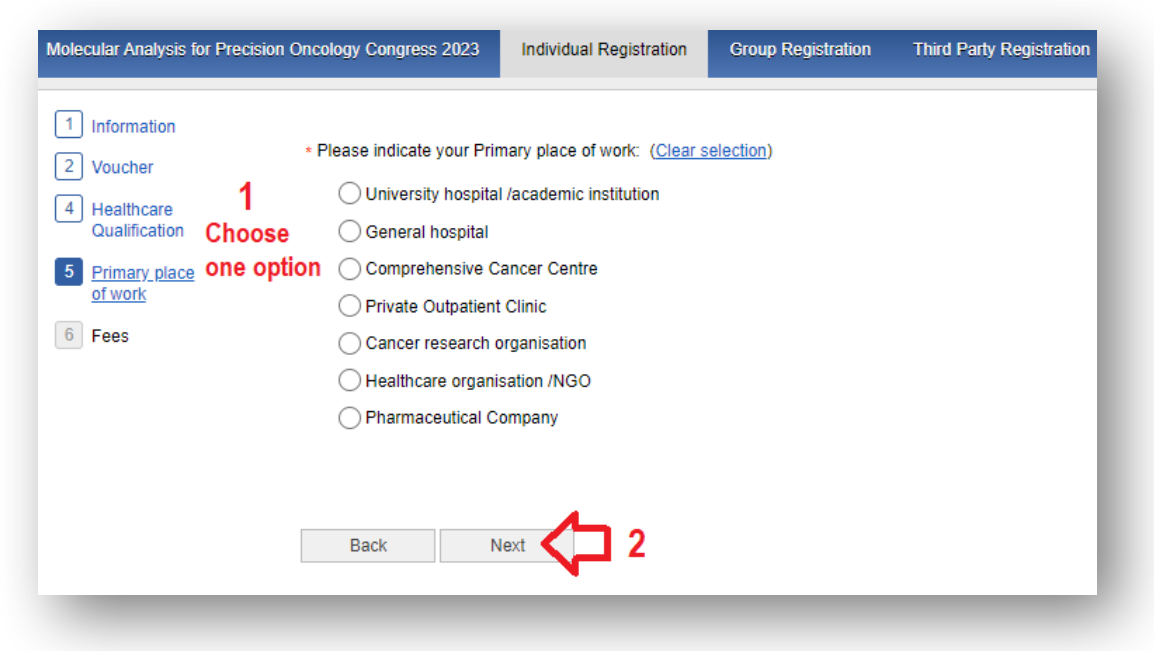

#### **Select** "**Free voucher**" and click "**Finalize**" to **complete your registration**:

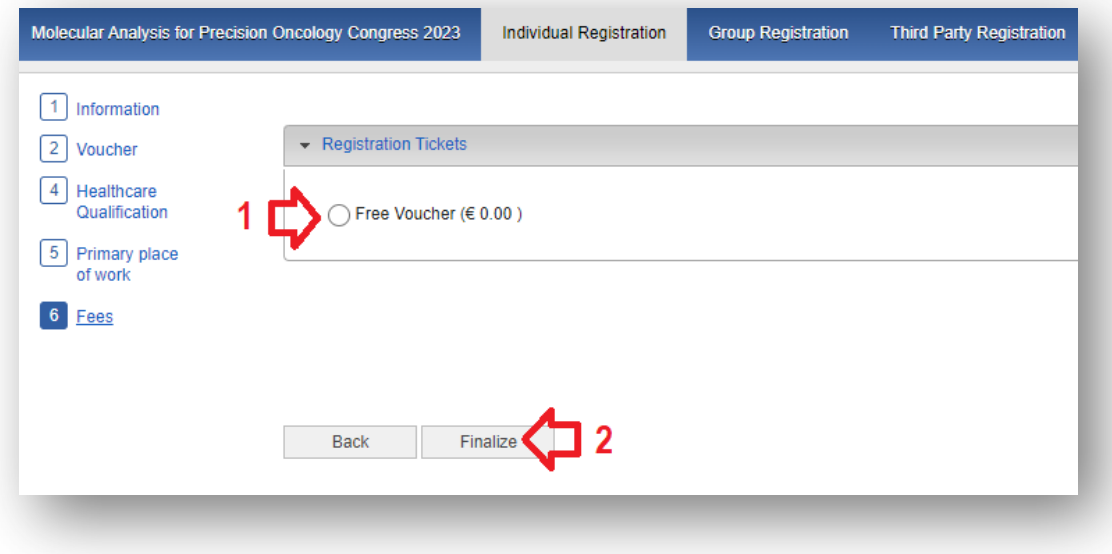

Please contact [groups@esmo.org](mailto:groups@esmo.org) for support

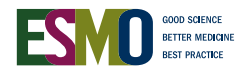